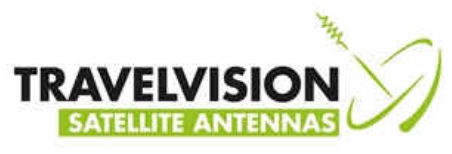

#### **Handleiding voor ombouw naar Pro LNB met arm**

**Benodigd Artikel:** 

C0T70PRO Ombouwkit R6/7-65 Duo naar 65PRO

Bestaat uit:

**LNB met arm USB stick met software** 

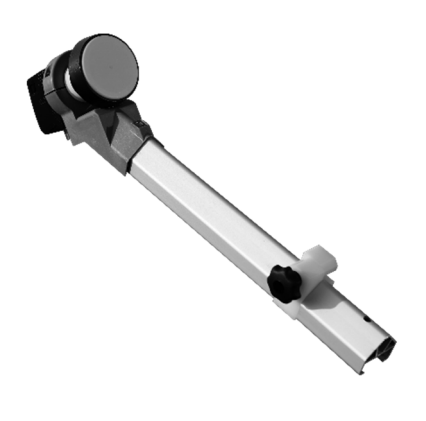

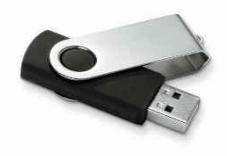

#### **Benodigd Gereedschap:**

- Steeksleutel 11
- Torx T30 schroevendraaier
- Torx T15 schroevendraaier

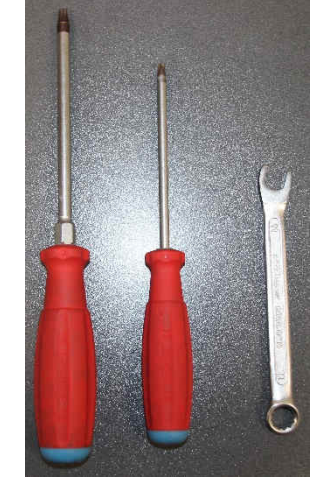

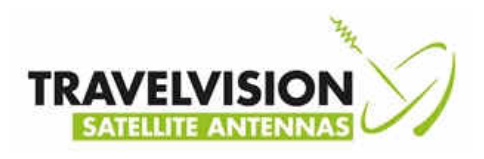

## Stap 1:

Draai de F connector los van de LNB, gebruik eventueel een Steeksleutel 11

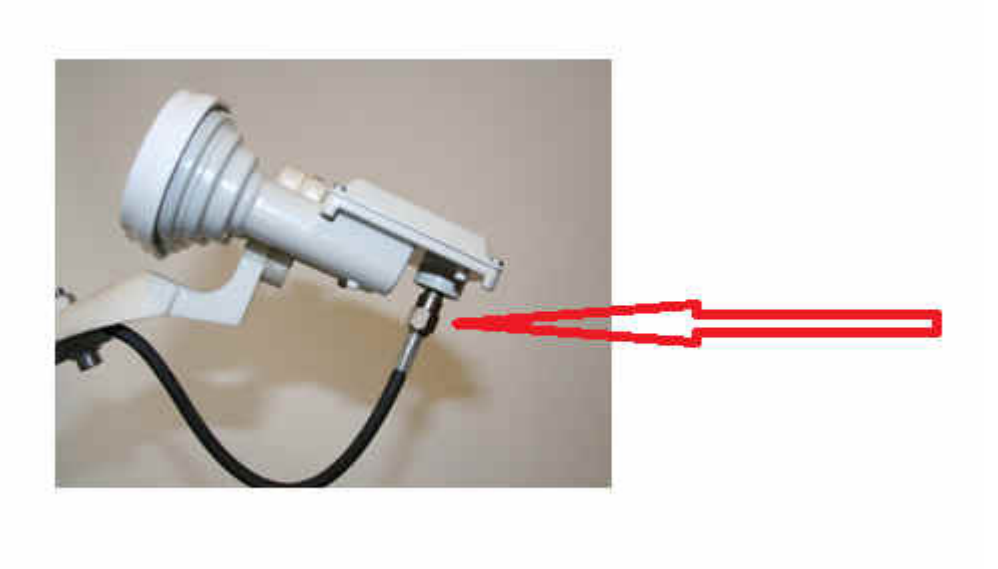

### Stap 2:

Draai de lnb houder los (Torx T30) en demonteer de lnb houder

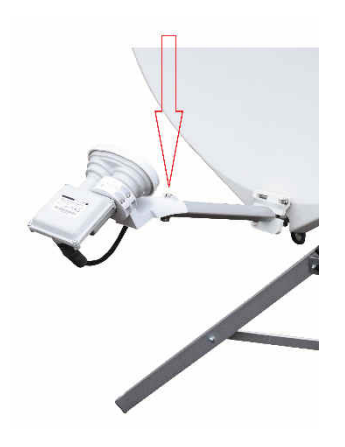

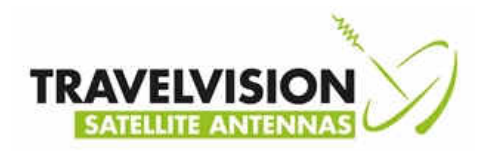

# Stap 3:

Draai de lnb arm los vanaf het blad (Torx T25) en bewaar de schroef en montageplaat.

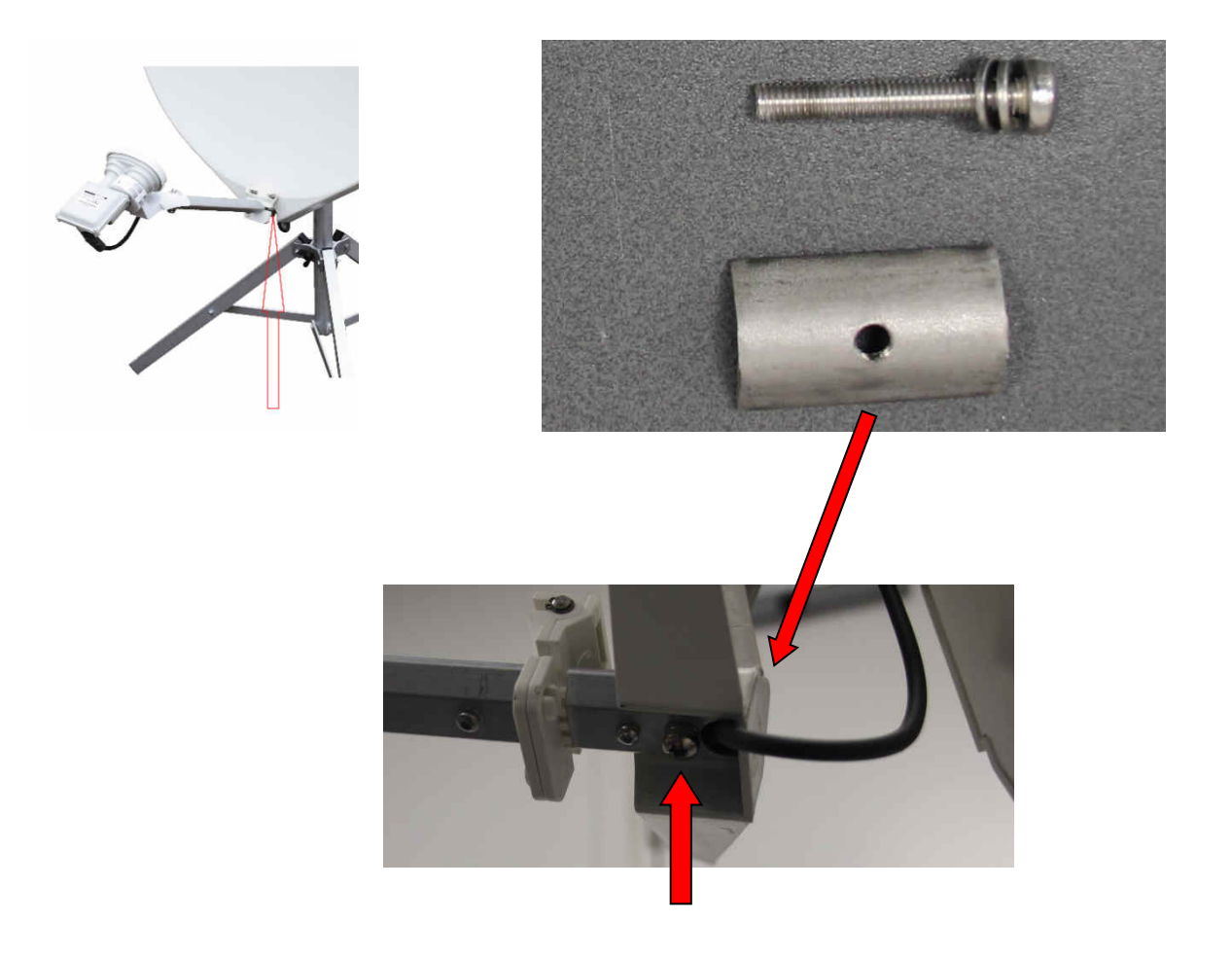

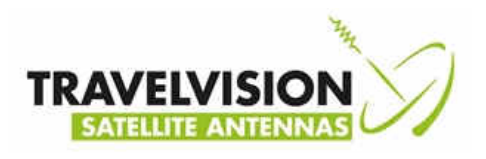

# Stap 4:

Verwijder het scharnier uit de 2 stukken LNB arm met de Torx T15.

Gebruik eventueel een kunststof hamer, en tik op het scharnier

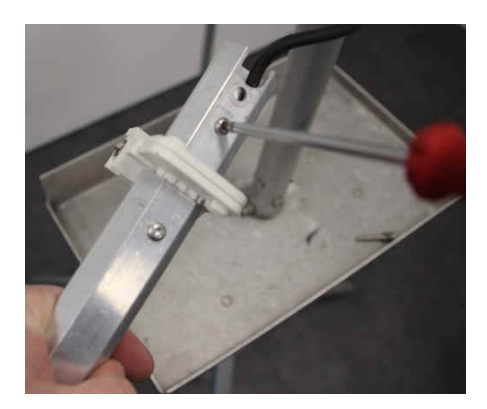

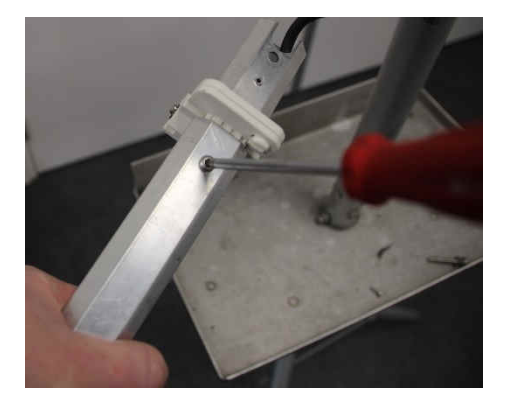

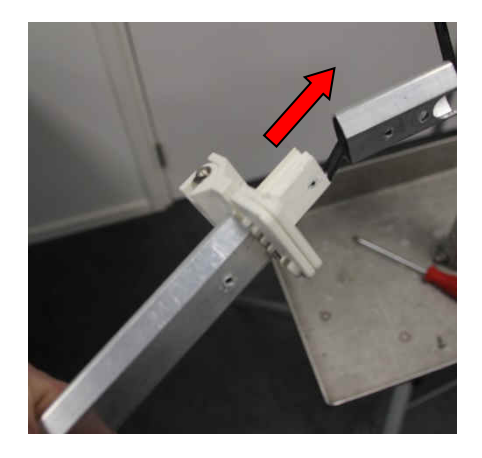

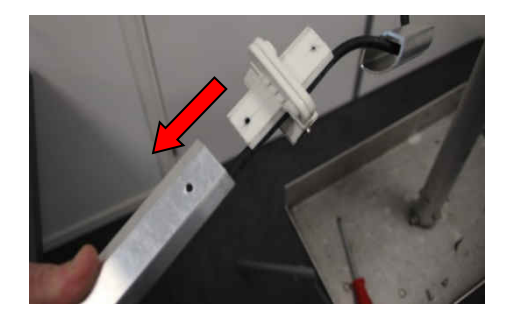

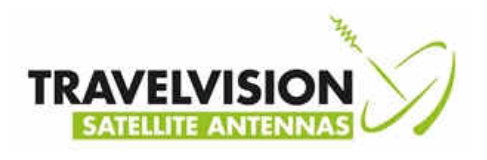

## Stap 5:

Voer de zwarte coax uit de lnb stangen terug

### Stap 6:

Voer de zwarte coax door de nieuwe lnb stang met scharnier

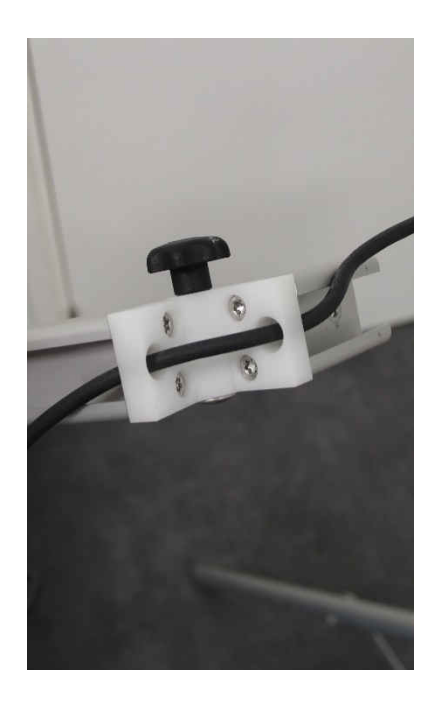

## Stap 7:

Monteer de nieuwe arm met de bestaande schroef en montage plaat

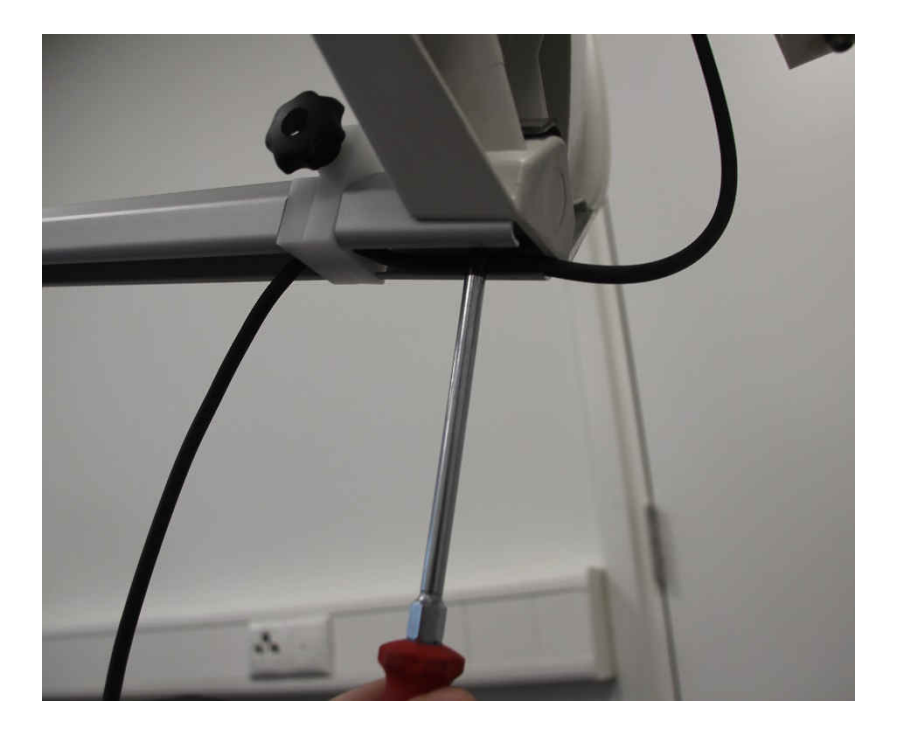

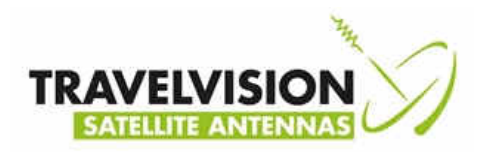

# Stap 8:

Voer de zwarte coaxkabel verder door de lnb stang

Draai de F connector handvast aan de lnb

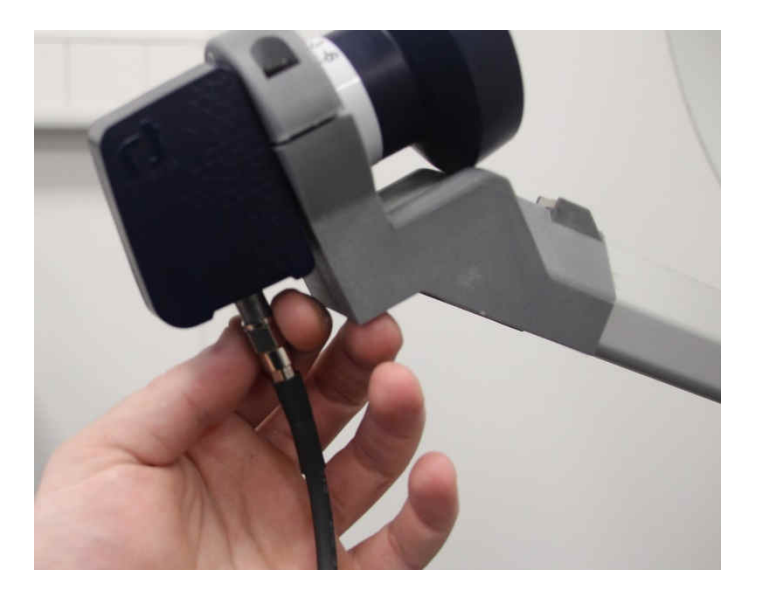

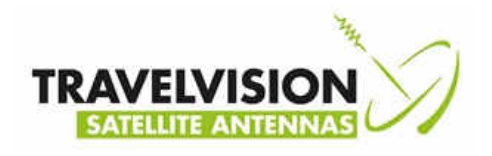

### Stap 9:

#### **Met R6 systemen:**

• Sluit het complete systeem aan zoals met normaal gebruik met PI en zet uw receiver ( of TV met ingebouwde receiver) aan op een willekeurig kanaal.

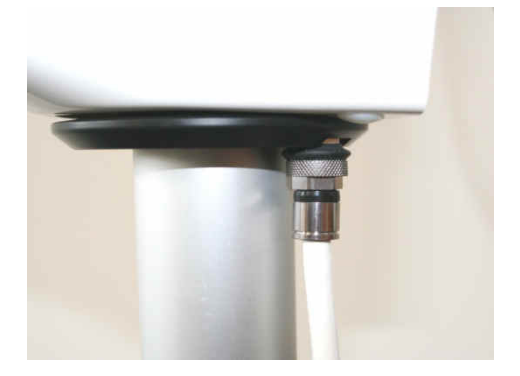

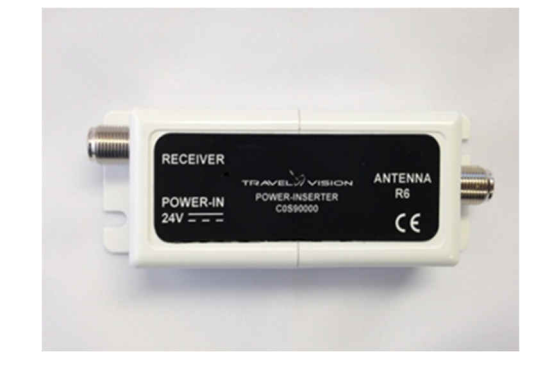

• Plaats de module in het systeem en wacht totdat het display is opgestart

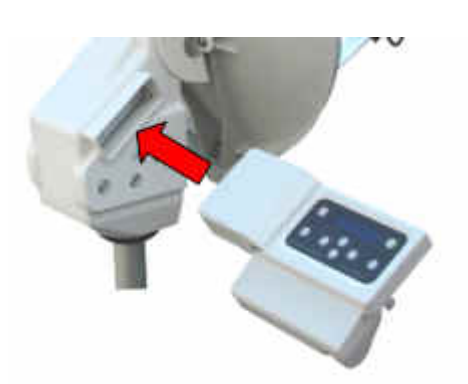

#### **Met R7 systemen:**

• Plaats de module in het systeem en druk op on, en wacht totdat het display is opgestart

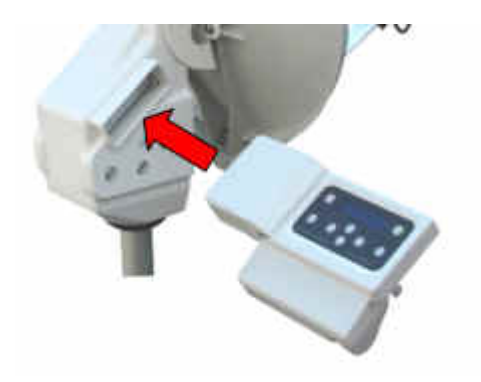

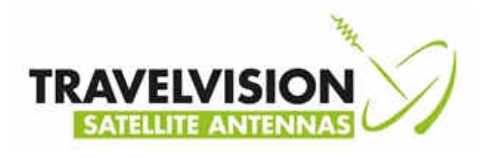

### Stap 10:

- Plaats de meegeleverde USB stick in het slot aan de achterzijde van de module
- Druk op Menu en selecteer met behulp van de pijltjestoetsen firmware

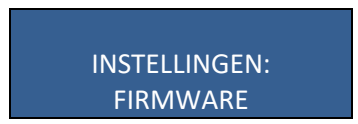

• Druk op enter, u krijgt dan de geïnstalleerde softwareversie te zien, u krijgt de melding:

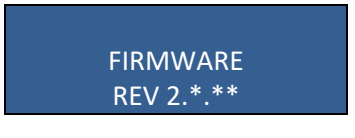

• Druk nogmaals op enter

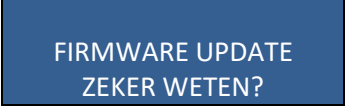

• Druk nogmaals op enter, het systeem wordt nu ge-update met nieuwe firmware en start hierna automatisch opnieuw op.

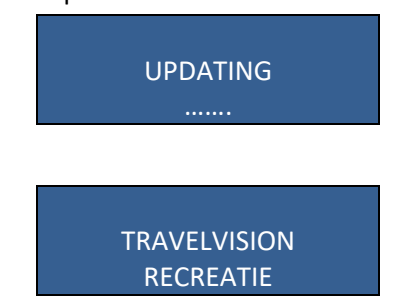

Verwijder, nadat het systeem opnieuw is opgestart, de USB-stick uit het USB slot, het systeem is nu voorzien van de juiste software en gereed voor gebruik.